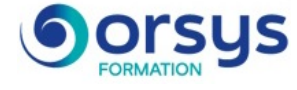

# *Excel, initiation Version 2016/2013/2010*

*Cours Pratique de 1 jour - 7h Réf : DXA - Prix 2025 : 510 HT*

Cette formation vous initiera aux fonctionnalités essentielles d'Excel. À l'issue du stage, vous saurez construire un tableau simple, l'organiser convenablement et l'imprimer.

## OBJECTIFS PÉDAGOGIQUES

### À l'issue de la formation l'apprenant sera en mesure de :

Prendre en main l'interface Excel

Concevoir un tableau et effectuer des calculs simples

Mettre en forme un tableau pour le valoriser

Utiliser les filtres et créer des listes déroulantes

Paramétrer l'impression et imprimer un tableau

Gérer les onglets et les feuilles de classeur

## MÉTHODES PÉDAGOGIQUES

Pédagogie active basée sur des exemples, des démonstrations, des partages d'expériences, des cas pratiques et une évaluation des acquis tout au long de la formation.

## TRAVAUX PRATIQUES

Échanges, partages d'expériences, démonstrations, travaux dirigés et cas pratiques.

# **LE PROGRAMME**

dernière mise à jour : 06/2024

## 1) Prendre en main l'interface et créer un tableau

- La présentation du logiciel.
- L'interface et le menu fichier, le ruban d'Excel.
- Le vocabulaire Excel.
- Le déplacement dans un classeur.
- La sélection d'une zone de travail.
- La saisie dans une cellule : les informations.
- Ce qu'il faut retenir : les raccourcis essentiels.

*Démonstration : Naviguer sur l'interface et créer un tableau.*

## 2) Maîtriser les formules et fonctions simples

- La réalisation des opérations de base (addition, soustraction, multiplication...).
- Les premières fonctions de calcul.
- La copie d'une formule de calcul.
- *Travaux pratiques : Créer des formules de calcul simple.*

## 3) Mettre en forme un tableau et paramétrer l'impression

- Le positionnement des titres.

- L'insertion, la suppression et la modification des lignes et des colonnes (largeur et hauteur).

- La présentation des cellules (police, nombre, encadrement, alignements).
- Les outils de filtre. La gestion de liste de données. La création d'une liste de déroulante.
- La configuration de l'impression.
- L'utilisation des options de mise en page.

#### PARTICIPANTS Tout public.

#### PRÉREQUIS

Connaissances de base de l'utilisation d'un environnement de travail type Windows.

### COMPÉTENCES DU **FORMATEUR**

Les experts qui animent la formation sont des spécialistes des matières abordées. Ils ont été validés par nos équipes pédagogiques tant sur le plan des connaissances métiers que sur celui de la pédagogie, et ce pour chaque cours qu'ils enseignent. Ils ont au minimum cinq à dix années d'expérience dans leur domaine et occupent ou ont occupé des postes à responsabilité en entreprise.

### MODALITÉS D'ÉVALUATION

Le formateur évalue la progression pédagogique du participant tout au long de la formation au moyen de QCM, mises en situation, travaux pratiques…

Le participant complète également un test de positionnement en amont et en aval pour valider les compétences acquises.

#### MOYENS PÉDAGOGIQUES ET TECHNIQUES

• Les moyens pédagogiques et les méthodes d'enseignement utilisés sont principalement : aides audiovisuelles, documentation et support de cours, exercices pratiques d'application et corrigés des exercices pour les stages pratiques, études de cas ou présentation de cas réels pour les séminaires de formation.

• À l'issue de chaque stage ou séminaire, ORSYS fournit aux participants un questionnaire d'évaluation du cours qui est ensuite analysé par nos équipes pédagogiques.

• Une feuille d'émargement par demi-journée de présence est fournie en fin de formation ainsi qu'une attestation de fin de formation si le stagiaire a bien assisté à la totalité de la session.

#### MODALITÉS ET DÉLAIS D'ACCÈS

L'inscription doit être finalisée 24 heures avant le début de la formation.

#### ACCESSIBILITÉ AUX PERSONNES HANDICAPÉES

Vous avez un besoin spécifique d'accessibilité ? Contactez Mme FOSSE, référente handicap, à l'adresse suivante pshaccueil@orsys.fr pour étudier au mieux votre demande et sa faisabilité.

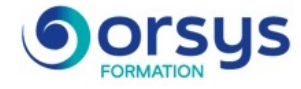

- Le choix de la zone à imprimer.

*Travaux pratiques : Mettre en forme un tableau et paramétrer l'impression. Mettre en place un filtre et créer une liste déroulante.*

## 4) Gérer les feuilles d'un classeur

- La création, le changement de nom et la suppression des feuilles d'un classeur.
- Le déplacement et la copie des feuilles dans un classeur.

*Travaux pratiques : Créer, renommer, déplacer, supprimer et copier des feuilles d'un classeur.*

2025 : 23 avr., 07 mai, 16 juin, 16 juil., 27 août, 17 sept., 15 oct., 17

# **LES DATES**

CLASSE À DISTANCE 2025 : 30 avr., 14 mai, 23 juin, 23 juil., 03 sept., 24 sept., 22 oct., 24 nov., 08 déc.

AIX-EN-PROVENCE 2025 : 03 sept., 24 nov.

**GRENOBLE** 

2025 : 23 juin, 24 sept., 08 déc. LILLE

PARIS

nov., 01 déc.

BORDEAUX 2025 : 03 sept., 24 nov.

ORLÉANS 2025 : 16 juin, 17 sept., 01 déc.

SOPHIA-ANTIPOLIS 2025 : 03 sept., 24 nov.

**TOURS** 2025 : 16 juin, 17 sept., 01 déc. 2025 : 03 sept., 24 nov.

NANTES 2025 : 03 sept., 24 nov.

**STRASBOURG** 2025 : 03 sept., 24 nov.

BRUXELLES 2025 : 23 juin, 24 sept., 08 déc. LYON 2025 : 23 juil., 24 sept., 24 nov.

DIJON 2025 : 23 juin, 24 sept., 08 déc.

MONTPELLIER 2025 : 23 juin, 24 sept., 08 déc.

RENNES 2025 : 23 juin, 24 sept., 08 déc.

**TOULOUSE** 2025 : 03 sept., 24 nov.

LUXEMBOURG 2025 : 16 juin, 24 sept., 08 déc.